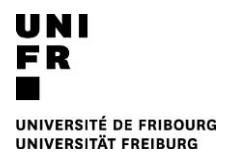

## **WEB-GUIDE MATHEMATISCH-NATURWISSENSCHAFTLICHE UND MEDIZINISCHE FAKULTÄT :**

# Inhalt

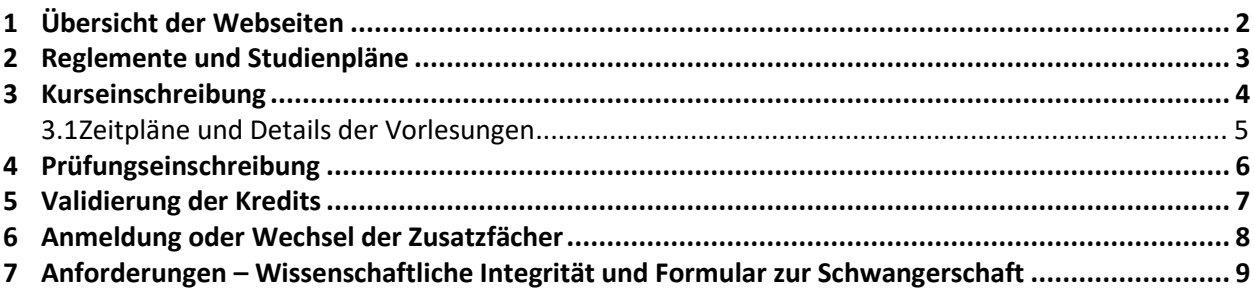

## <span id="page-1-0"></span>**1 ÜBERSICHT DER WEBSEITEN**

Als Studierende der Mathematisch-Naturwissenschaftlichen und der Medizinischen Fakultät haben Sie Zugang zu mehreren Websites, um Ihr Studium zu organisieren.

[www.unifr.ch/scimed](http://www.unifr.ch/scimed)

- Reglemente
- Studienpläne
- Daten und Fristen für Kurs- und Prüfungseinschreibung
- Kontaktpersonen
- Anmeldebedingungen für Zusatzfächer
- Bedingungen für Studiengangwechsel
- Studiengesuchskommission
- Einsprachen und Rekurse

## [www.myunifr.ch](http://www.myunifr.ch/)

- Kurseinschreibung
- Prüfungseinschreibung
- Validierung der Credits
- Erklärung zur Wissenschaftlichen Integrität
- Erklärung zur Schwangerschaft
- Änderung von persönlichen Angaben (Adressen, Familienname, ...)
- Studienbestätigung
- Rechnungen

## [www.unifr.ch/timetable](http://www.unifr.ch/timetable)

- Detailierte Informationen zu jeder Vorlesung
- Zeiten
- **Orte**
- Lehrpersonen
- **Beschreibung**

## [https://mail.unifr.ch](https://mail.unifr.ch/)

**Email** 

## <https://moodle.unifr.ch/>

- Mitteilungen zu Vorlesungen
- Kursunterlagen (Slides, usw.)<br>- Zeitnlan für Medizin- und BM
- Zeitplan für Medizin- und BMS-Studierende

## <span id="page-2-0"></span>**2 REGLEMENTE UND STUDIENPLÄNE**

## **Wann: Anfang des Studiums; danach Anfang jedes Studienjahr**

Als Studierende sind Sie dafür verantwortlich, die Regeln zu kennen, die für Ihr Studium gelten.

Die **Reglemente** legen die allgemeinen Regeln fest, die für alle Bachelor- und Masterstudiengänge gelten. [www.unifr.ch/scimed/regulations](http://www.unifr.ch/scimed/regulations)

**Studienpläne** legen für jeden Studiengang die spezifischen Regeln, die Liste der obligatorischen und wählbaren Unterrichtseinheiten (Vorlesungen, praktische Arbeiten, Seminare,...) und die<br>Anrechnungseinheiten fest. Lesen Sie Ihren Studienplan sorgfältig durch. Anrechnungseinheiten [www.unifr.ch/scimed/plans](http://www.unifr.ch/scimed/plans)

Beachten Sie, dass in den **Anhängen zu den Studienplänen** beschrieben wird, wie jede Unterrichtseinheit bewertet wird: Note oder bestanden/nicht bestanden; schriftliche Arbeit, Anwesenheit oder Prüfung;<br>schriftliche oder mündliche Prüfung; Dauer der Prüfung... schriftliche oder mündliche Prüfung; Dauer der Prüfung... [www.unifr.ch/scimed/plans/eval](https://www3.unifr.ch/scimed/fr/plans/eval)

## <span id="page-3-0"></span>**3 KURSEINSCHREIBUNG**

#### **Wann: Anfang des Studiums, danach vor Anfang jedes Semesters**

Die Kurseinschreibung ist nicht obligatorisch, wird aber dringend empfohlen, um eine optimale Organisation des Unterrichts zu ermöglichen. Für einige Unterrichtseinheiten (insbesondere bestimmte Praktika) ist eine Anmeldung erforderlich.

Den Einschreibungszeitraum für die Kurse und die Semesterdaten finden Sie hier: <https://www.unifr.ch/scimed/studies/register>

Die Kurse, die Sie belegen müssen, sind in Ihren Studienplänen beschrieben. [\(www.unifr.ch/scimed/plans\)](http://www.unifr.ch/scimed/plans).

#### **Die Einschreibung erfolgt über das Studierendenportal:** <https://my.unifr.ch/group/etu/cours>

- 1) Überprüfen Sie, ob Ihr Hauptfach und Ihre Zusatzfächer unter "Studiengang" erscheinen.
- 2) Klicken Sie für das Hauptfach und jedes Zusatzfach auf "Kurseinschreibung".
- 3) Wählen Sie den Studiengang, das entsprechende Semester und unter "Studienstruktur" die entsprechende Anrechnungseinheit. Die Namen der Anrechnungseinheiten finden Sie in den **Studienplänen**
- 4) Wählen Sie "Einschreibung" neben jedem Kurs, den Sie in diesem Semester belegen müssen/wollen. Alle ausgewählten Kurse erscheinen in der rechten Box "Einschreibungen sind im Gange".
- 5) Klicken Sie in der Box "Einschreibungen sind im Gange" auf "**Einschreibungen bestätigen**". Achtung: Wenn Sie nicht auf " Einschreibungen bestätigen" klicken, werden die Einschreibungen nicht gespeichert!
- 6) Wiederholen Sie das Verfahren zur Einschreibung in die Kurse des Zusatzfachs, wenn Sie in diesem Semester Kurse Ihres Zusatzfachs belegen müssen (dies hängt von den Studienplänen für das Hauptfach und das Zusatzfach ab).

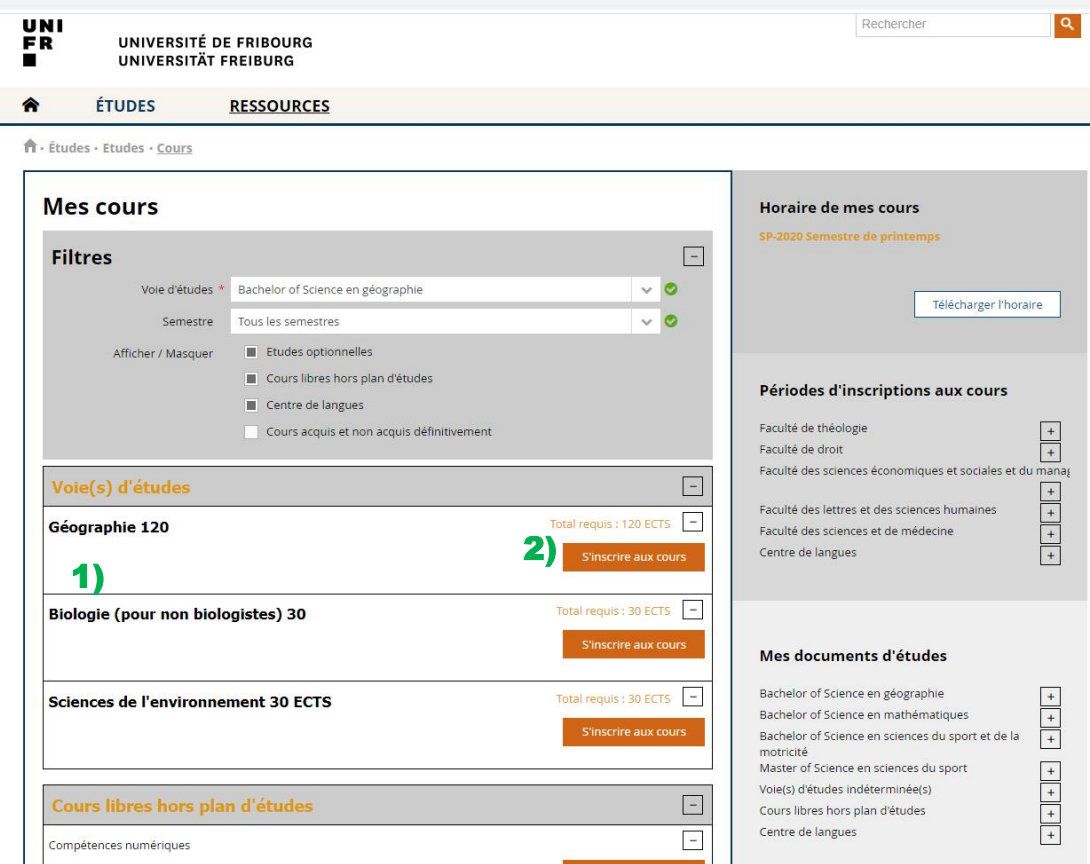

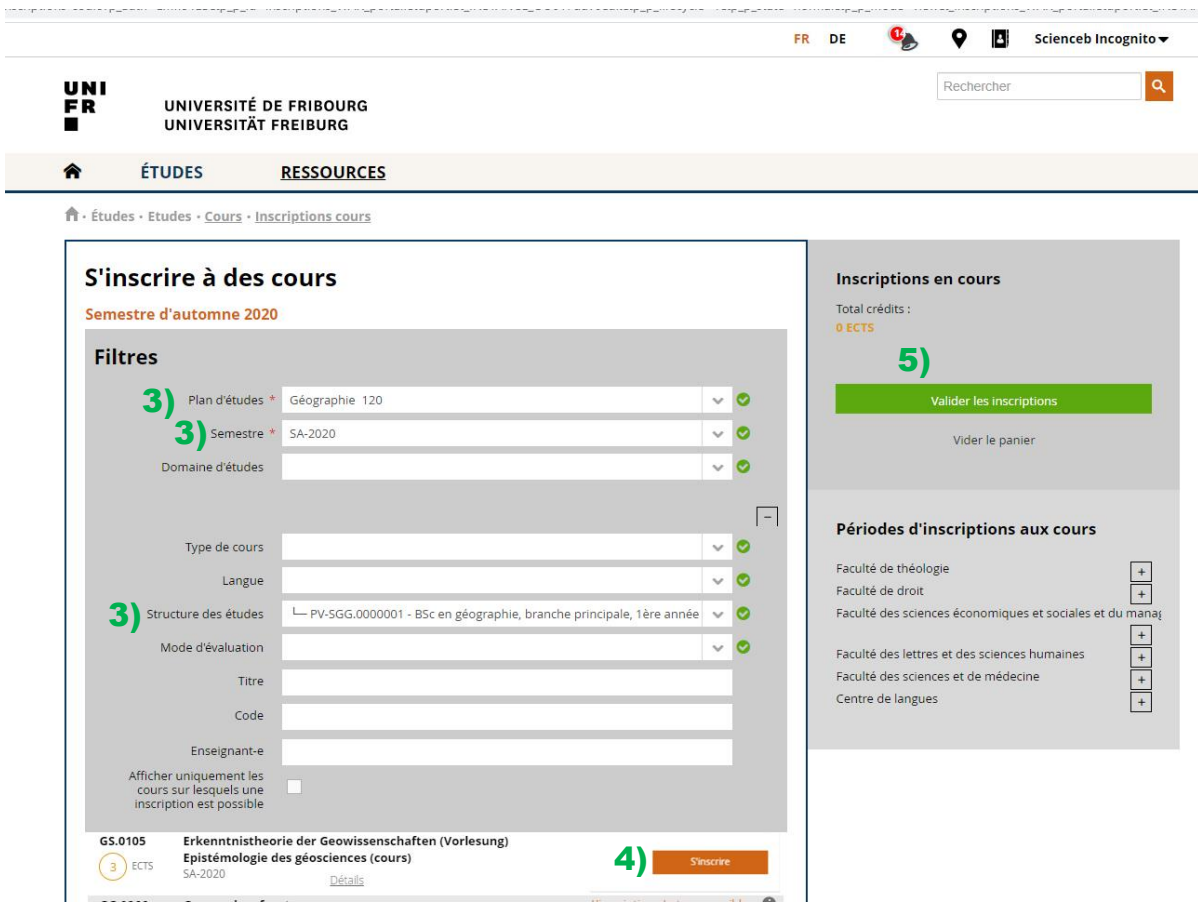

## <span id="page-4-0"></span>**3.1 Zeitpläne und Details der Vorlesungen**

Detaillierte Kursbeschreibungen, Kursorte, Formate, Lehrpersonen usw. finden Sie auf der Webseite Timetable: [www.unifr.ch/timetable](http://www.unifr.ch/timetable) 

Mehrere Departemente und Abteilungen stellen ihren Studierenden auch Dateien mit " Standard " Stundenplänen zur Verfügung, die als Orientierung für jedes Jahr dienen. Schauen Sie auf der Webseite des Departements nach. Diese Stundenpläne beinhalten in der Regel nur das Hauptfach und keine Wahlkurse.

## <span id="page-5-0"></span>**4 PRÜFUNGSEINSCHREIBUNG**

## **Wann: Vor jeder Prüfungssession**

Die Prüfungsanmeldung ist obligatorisch. Diese Einschreibung erfolgt NICHT automatisch, wenn Sie für die Kurse eingeschrieben waren. Es gibt drei Prüfungssessionen pro Jahr. Jede Prüfung kann im Prinzip zweimal im Jahr abgelegt werden: in der Session nach dem Semester des entsprechenden Kurses und in der Herbstsession kurz vor Beginn des neuen Studienjahres im September. Studierende des Bachelor und Master of Science können für jede Unterrichtseinheit frei wählen, an welcher der beiden Sitzungen sie die Prüfung ablegen möchten.

Die Fristen die Prüfungsanmeldung, das Datum der Veröffentlichung der Prüfungstermine, Informationen zur Abmeldung und Daten der Prüfungssessionen: <https://www.unifr.ch/scimed/studies/register>

Die Bewertungsmodalitäten sind in den Anhängen zu den Studienplänen beschrieben [\(www.unifr.ch/scimed/plans/eval\)](http://www.unifr.ch/scimed/plans/eval).

## **Die Einschreibung erfolgt über das Studierendenportal:** <https://my.unifr.ch/group/etu/examens>

- 1) Überprüfen Sie, ob Ihr Hauptfach und Ihre Zusatzfächer unter "Studiengang" erscheinen.
- 2) Klicken Sie für das Hauptfach und jedes Zusatzfach auf "Prüfungseinschreibung".
- 3) Wählen Sie den Studiengang, das entsprechende Semester und unter "Studienstruktur" die entsprechende Anrechnungseinheit. Die Namen der Anrechnungseinheiten finden Sie in den Studienplänen.
- 4) Wählen Sie "Einschreibung" neben jeder Prüfung, die Sie in dieser Session belegen wollen. Alle ausgewählten Prüfungen erscheinen in der rechten Box "Einschreibungen sind im Gange".
- 5) Klicken Sie in der Box "Einschreibungen sind im Gange" auf "**Einschreibungen bestätigen**". Achtung: Wenn Sie nicht auf " Einschreibungen bestätigen" klicken, werden die Einschreibungen nicht gespeichert!
- 6) Wiederholen Sie das Verfahren zur Einschreibung in die Prüfungen des Zusatzfachs.

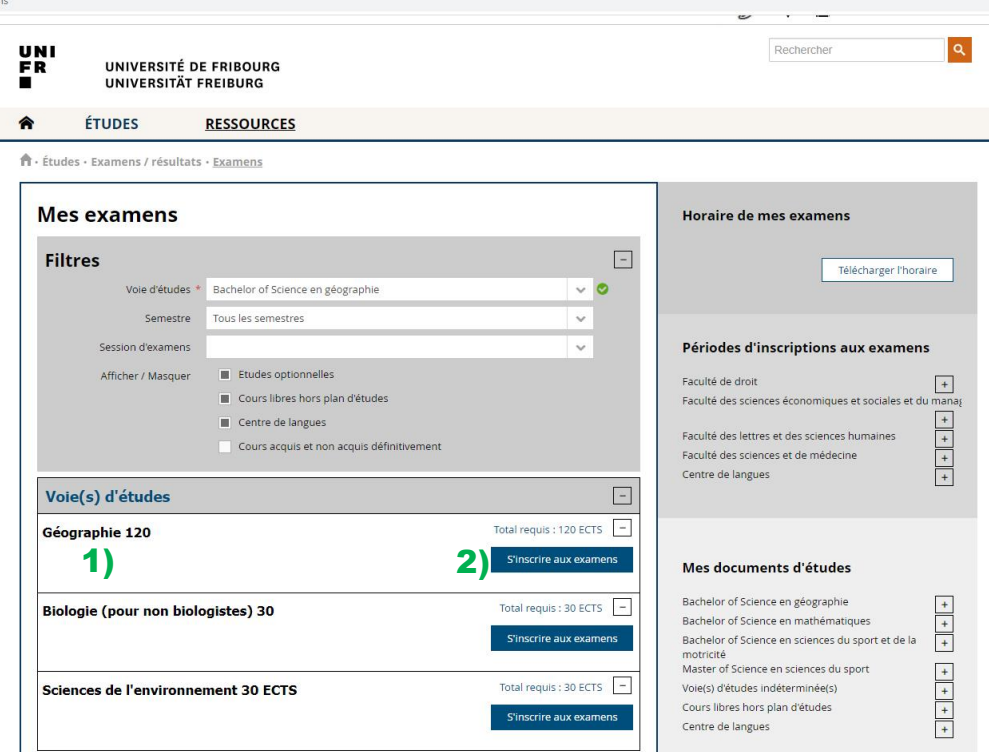

## <span id="page-6-0"></span>**5 VALIDIERUNG DER KREDITS**

## **Wann: Sobald alle Ergebnisse einer Anrechnungseinheit vorliegen. Spätestens bei Abschluss des Studiums.**

Sobald Sie Ihre Prüfungen abgelegt haben, erhalten Sie in den folgenden Wochen Ihre Ergebnisse. Die<br>Frist, bis zu der Ihnen Ihre Ergebnisse mitgeteilt werden, finden Sie hier Frist, bis zu der Ihnen Ihre Ergebnisse mitgeteilt werden, finden Sie hier [https://www.unifr.ch/scimed/fr/studies/register.](https://www.unifr.ch/scimed/fr/studies/register)

Die Prüfungsergebnisse werden Ihnen in Ihrem myUnifr-Konto mitgeteilt: <https://my.unifr.ch/group/etu/resultats-et-validation>

Damit Ihre Ergebnisse endgültig für Ihren Abschluss angerechnet werden, müssen Sie die Validierung beantragen und die damit verbundenen Prüfungsgebühren (2.- pro ECTS-Credit) bezahlen. Die Validierung erfolgt pro Anrechnungseinheit (z. B. für das erste Jahr des Bachelorstudiums). Wenn Sie eine Prüfung mehrmals abgelegt haben, zahlen Sie nur einmal. Sobald eine Anrechnungseinheit validiert wurde, können Sie keine Prüfungen in dieser Anrechnungseinheit mehr wiederholen.

Sie können eine Anrechnungseinheit nur validieren, wenn : 1) der gewichtete Durchschnitt mindestens 4,00 beträgt; 2) es in den mit bestanden/nicht bestanden bewerteten UEs keine Bewertung "nicht bestanden" gibt; 3) es keine Note gleich 1 gibt; 4) es nicht mehr als zwei Noten unter 3 in der Anrechnungseinheit gibt.

Die Validierungsanfrage erfolgt hier[: https://my.unifr.ch/group/etu/resultats-et-validation](https://my.unifr.ch/group/etu/resultats-et-validation)

- 1) Klicken Sie unter "Meine Validierungen" neben jedem Paket, das Sie validieren möchten, auf
- validieren.<br>2) Eine Rechnung 2) Eine Rechnung für die betreffenden Credits wird Ihnen hier übermittelt: <https://my.unifr.ch/group/etu/mes-factures-facultaires>
- 3) Sobald alle Ihre Credits für den Bachelor oder Master validiert wurden, erhalten Sie automatisch eine Abschlussbescheinigung <https://my.unifr.ch/group/etu/documents> die bestätigt, dass Sie Ihr Studium abgeschlossen haben. Diese dient Ihnen als offizielles Dokument, bis Sie bei der Diplomfeier Ihr Diplom erhalten.

Achtung: Die Bedingungen für die Validierung des Pakets für das erste Jahr des Bachelorstudiums müssen unbedingt bis zum Ende des vierten Semesters erreicht sein. Wenn dies nicht der Fall ist, haben Sie das Studium endgültig nicht bestanden.

## <span id="page-7-0"></span>**6 ANMELDUNG ODER WECHSEL DER ZUSATZFÄCHER**

## **Wann: je nach Studienrichtung, Beginn des Studiums, Ende des ersten Jahres oder Ende des zweiten Jahres**

Die Zusatzfächer dienen dazu, Ihren Bachelor so zu ergänzen, dass er insgesamt 180 ECTS-Credits wert ist. Je nach Hauptfach brauchen Sie 1) ein ZF zu 60 Credits oder zwei ZF zu 30 Credits (Hauptfach zu 120 Credits); 2) ein ZF zu 30 ECTS-Credits (Hauptfach zu 150 Credits) oder 3) kein Zusatzfach (Hauptfach zu 180 Credits).

Je nach Ihrem Hauptfach und Ihren Zusatzfächern erfolgt die Anmeldung entweder zu Beginn des Studiums, am Ende des ersten Jahres oder am Ende des zweiten Jahres. Für einige Zusatzfächer (z. B. Sport) gelten besondere Bedingungen. Eine Zusammenfassung der Fristen und besonderen Bedingungen finden Sie hier: [www.unifr.ch/scimed/de/studies/change.](http://www.unifr.ch/scimed/de/studies/change) Es ist auch möglich, das Zusatzfach zu wechseln, wenn Sie dies wünschen, unter bestimmten Bedingungen.

Eine Übersichtstabelle, die erklärt, welche Zusatzfächer zu jedem Hauptfach gewählt werden können, finden Sie hier[: https://www.unifr.ch/scimed/de/studies/minors](https://www.unifr.ch/scimed/de/studies/minors)

Die Anmeldung für Zusatzfächer oder der Wechsel erfolgt über das MyUniFR-Portal: <https://my.unifr.ch/group/etu/cursus>

- 1) Wenn kein Zusatzfach angegeben ist oder das angegebene Zusatzfach nicht dasjenige ist, das Sie belegen möchten, klicken Sie in der Box " Studiengang(e)" auf "ändern".
- 2) Bestätigen Sie das Hauptfach
- 3) Wählen Sie das/die Zusatzfach/e, das/die Sie belegen möchten, und bestätigen Sie.

Achtung: Der Abschnitt "Optionales Studium" dient nicht dazu, sich für Zusatzfächer anzumelden, sondern für ein Studium zusätzlich zum vollständigen Bachelor.

## <span id="page-8-0"></span>**7 ANFORDERUNGEN – WISSENSCHAFTLICHE INTEGRITÄT UND FORMULAR ZUR SCHWANGERSCHAFT**

## **Wann: Während dem ersten Semester**

Als Studierende, die Kurse an der Mathematisch-Naturwissenschaftlichen und der Medizinischen Fakultät belegen, müssen Sie zwingend die zwei folgenden Formulare unterschreiben:

## ➢ **Erklärung zur wissenschaftlichen Integrität (Ehrenwortliche Erklärung)**

Mit dieser Erklärung verpflichten Sie sich, Ihre Arbeiten selbst zu verfassen, Ihre Quellen anzugeben und nur die erlaubten Mittel zu verwenden. Achtung: Wenn Sie diese Erklärung nicht einreichen, können Sie **Ihre Prüfungsergebnisse nicht** 

**einsehen**. Die Frist für die Abgabe dieser Erklärung ist der Beginn des zweiten Studiensemesters.

## ➢ **Erklärung zur Schwangerschaft**

Mit der Unterzeichnung dieses Formulars bestätigen Sie, dass Sie wissen, dass bestimmte Laborbedingungen für die Schwangerschaft oder die Entwicklung des Fötus schädlich sein können. Schwangere Personen haben daher Anspruch auf besonderen Schutz. In jedem Departement stehen Vertrauenspersonen zur Verfügung.

## **Prozess** :

- 1) Die Formulare in der rechten Spalte auf dieser Seite herunterladen: [https://my.unifr.ch/group/etu/exigences-specifiques.](https://my.unifr.ch/group/etu/exigences-specifiques)
- 2) Die Formulare ausdrucken, unterschreiben und einscannen. Der "Verantwortliche" Teil des Formulars zur Schwangerschaft muss nicht unterschrieben werden..<br>3) Die gescannten Formulare unter "Hinzufügen" auf dieser
- 3) Die gescannten Formulare unter "Hinzufügen" auf dieser Seite einreichen: [https://my.unifr.ch/group/etu/exigences-specifiques.](https://my.unifr.ch/group/etu/exigences-specifiques) Ihre eingereichten Formulare werden innerhalb einer Woche vom Dekanat bestätigt.